# *CHAPITRE : ECRITURE D'UN TEXTE*

A chaque objet Javascript, le concepteur du langage a prévu un ensemble de méthodes (ou fonctions dédiées à cet objet) qui lui sont propres. A l'objet document, Javascript a dédié la méthode write(). On notera

document.write();

### 1. LA METHODE WRITE()

La syntaxe est assez simple soit

```
write("votre texte");
resultat= "text2" ;
write(resultat);
write("Le résultat est " + resultat);
write("<B>Le résultat est</B>" + resultat); ou
write ("<B>" + "Le résultat est " + "</B>" + resultat),
```
### *2.* L'ECRITURE EN JAVASCRIPT*...*

*variable.bold();* L'emploi de .bold() affichera la variable comme si elle était comprise entre les balises Html <B></B>.

#### Exemple :

Les quatre instructions Javascript suivantes sont équivalentes :

```
str="Some words"; 
document.write("<B>"+str+"</B>"); 
document.write("<B>Some words</B>"); 
document.write(str.bold()); 
document.write("Some words".bold());
```
**variable.italics();** L'emploi de .italics() affichera la variable comme si elle était comprise entre les balises Html <I></I>.

**variable.big();** L'emploi de .big() affichera la variable comme si elle était comprise entre les balises Html  $\langle BIG \rangle \langle BIG \rangle$ .

*variable.small();* L'emploi de .small() affichera la variable comme si elle était comprise entre les balises Html <SMALL> </SMALL>.

**variable.fixed():** L'emploi de .fixed() affichera la variable comme si elle était comprise entre les balises Html <TT></TT>.

**variable.fontcolor(color**); L'emploi de .fontcolor(color) affichera la variable comme si elle était comprise entre les balises Html <FONT COLOR="color"> </FONT>.

Exemple :

Les quatre instructions Javascript suivantes sont équivalentes :

```
str1="Some words"; 
str2="red"; 
document.write("<FONT COLOR='red'>" +str1+"</FONT>");
document.write("<FONT COLOR='red'>" +"Something</FONT>");
document.write(str1.fontcolor(str2)); 
document.write(str1.fontcolor("red"));
```
**variable.fontsize(x);** L'emploi de .fontsize(x) affichera la variable comme si elle était comprise entre les balises Html <FONT SIZE="x"></FONT> où x est un nombre de 1 à 7 ou exprimé en plus ou en moins par rapport à 0 par exemple -2, -1, +1, +2.

**variable.strike();** L'emploi de .strike() affichera la variable comme si elle était comprise entre les balises Html<STRIKE></STRIKE>.

**variable.sub**(); L'emploi de .sub() affichera la variable comme si elle était comprise entre les balises Html <SUB> </SUB>.

**variable.sup();** L'emploi de .sup() affichera la variable comme si elle était comprise entre les balises Html <SUP></SUP>.

# *CHAPITRE : LES OPERATEURS (COMME DANS LANGAGE C)*

# *LES EVENEMENTS*

Les événements Javascript, associés aux fonctions, aux méthodes et aux formulaires, ouvrent grand la porte pour une réelle *interactivité* de vos pages.

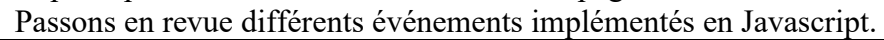

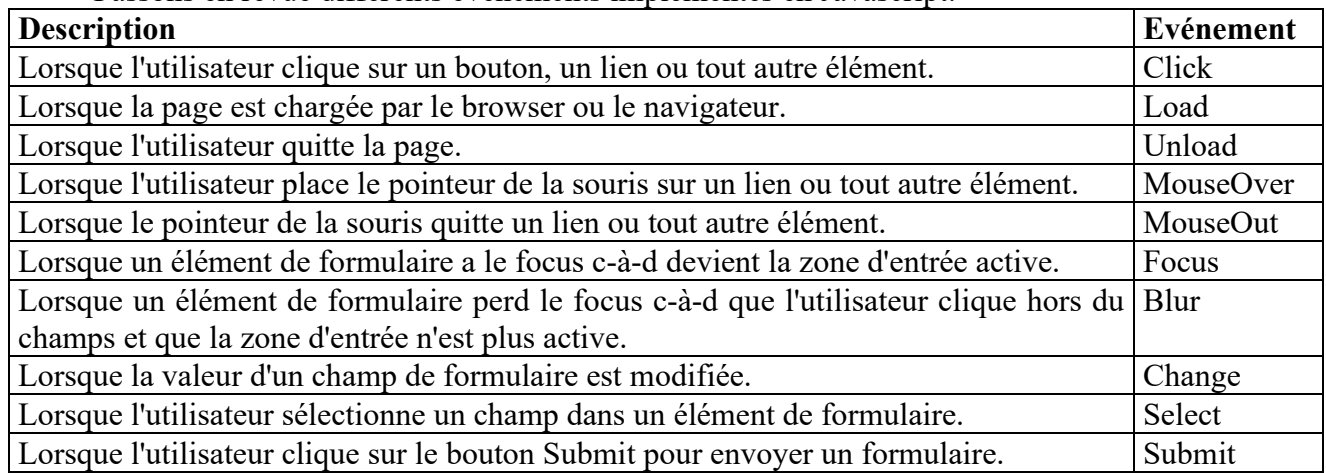

## *GESTIONNAIRES D'EVENEMENT DISPONIBLES EN JAVASCRIPT*

Il nous semble utile dans cette partie "avancée" de présenter la liste des objets auxquels correspondent des gestionnaires d'événement bien déterminés.

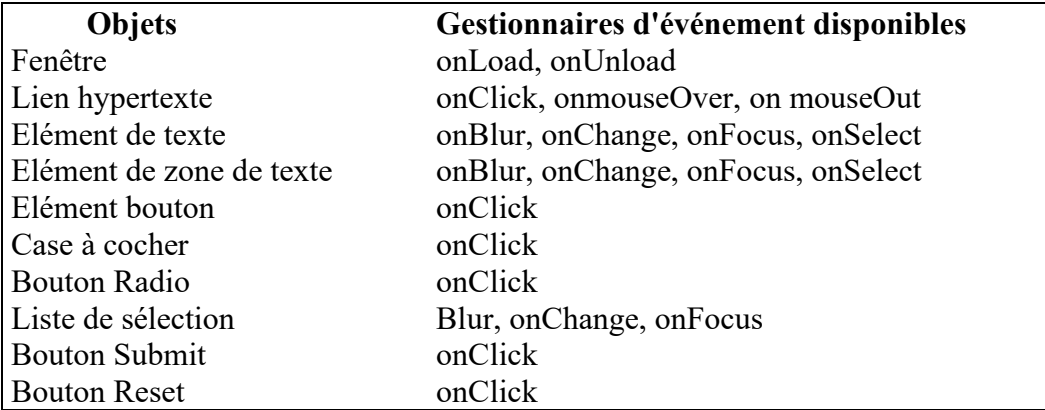

## *EXEMPLE : CHANGEMENT D'IMAGES*

Avec le gestionnaire d'événement onmouseOver, on peut prévoir qu'après le survol d'un image par l'utilisateur, une autre image apparaisse (pour autant qu'elle soit de la même taille). Le code est relativement simple.

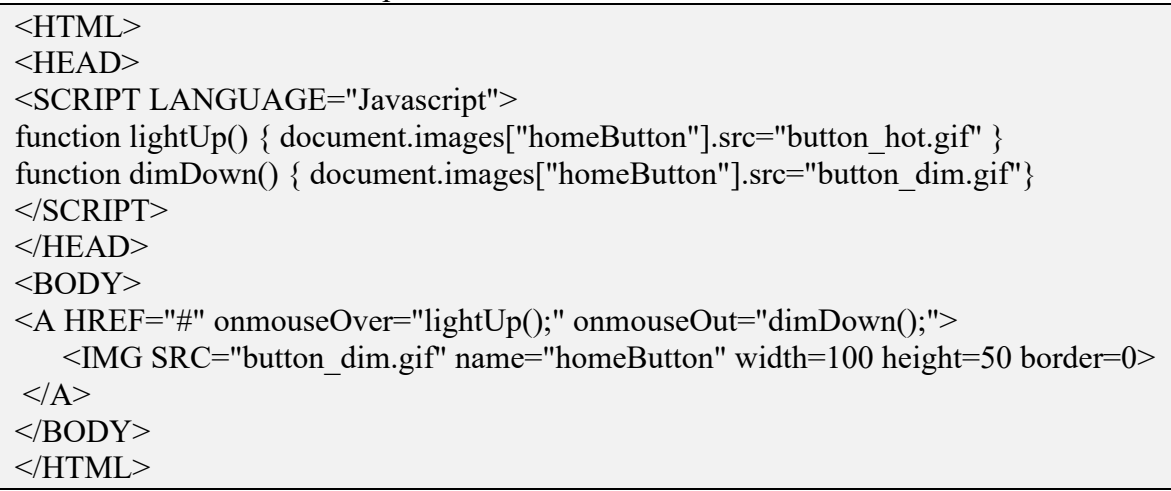

Compléter toujours en Javascript les attributs width=x height=y de vos images.

# *CHAPITRE: LES FORMULAIRES*

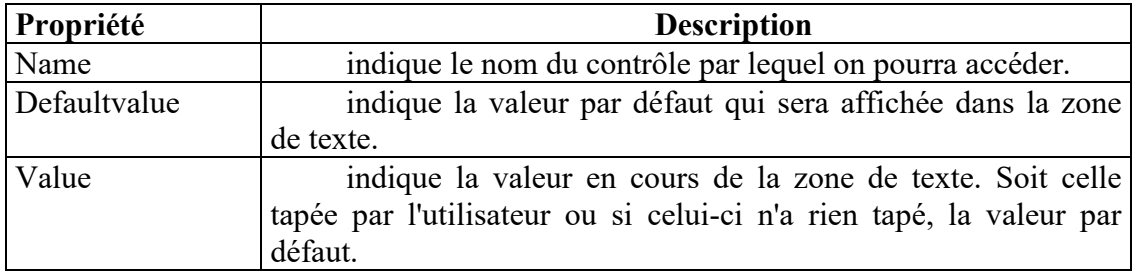

#### *Lire une valeur dans une zone de texte*

Voici un exemple que nous détaillerons :

Voici une zone de texte. Entrez une valeur et appuyer sur le bouton pour contrôler celle-ci.

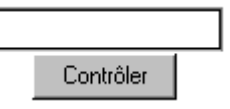

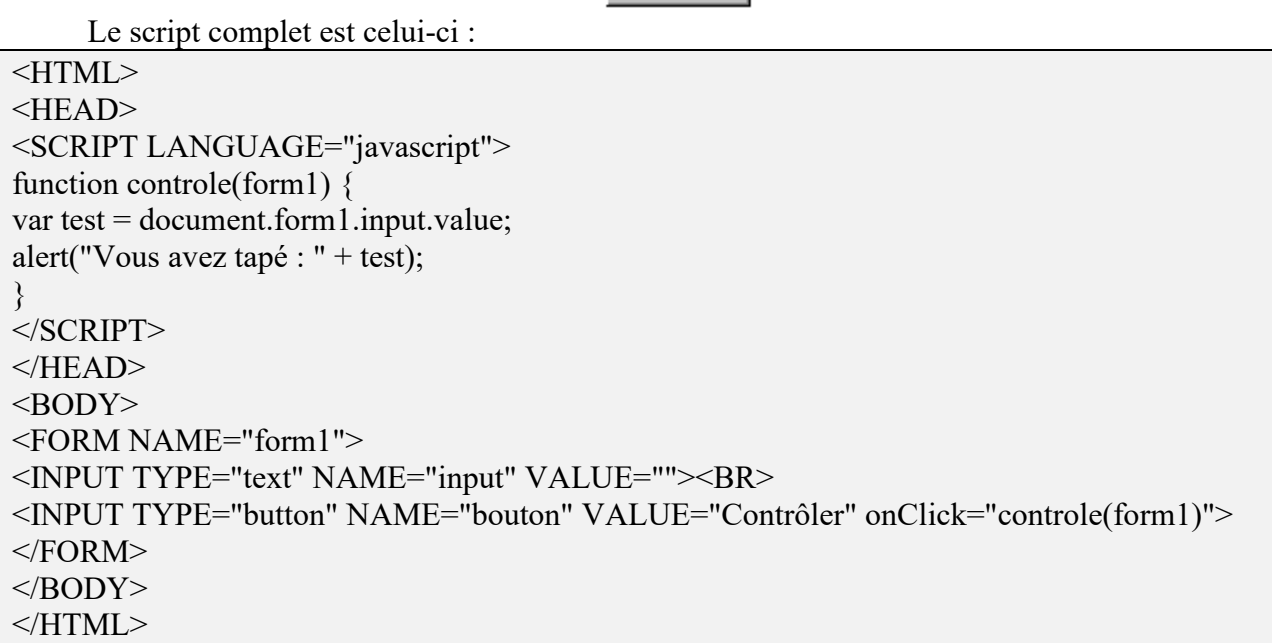

### *Exercice : Ecrire une valeur dans une zone de texte*

Ecrire Le code JavaScript permettant d'entrer une valeur quelconque dans la zone de texte d'entrée. Appuyer sur le bouton pour afficher cette valeur dans la zone de texte de sortie.

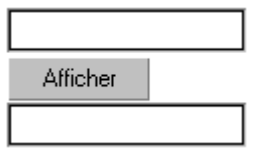

Zone de texte d'entrée

Zone de texte de sortie

#### *LES BOUTONS RADIO*

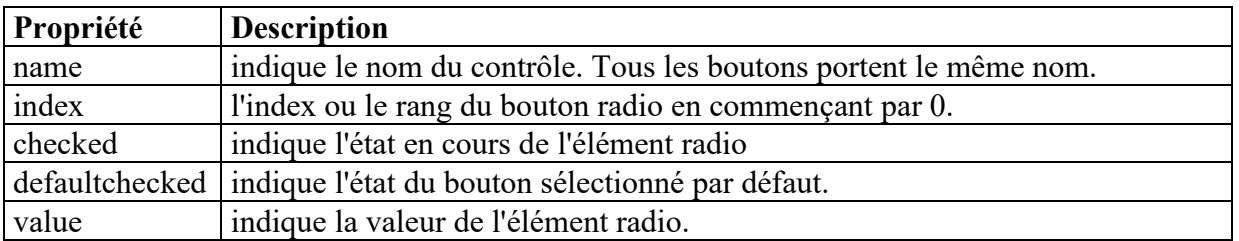

#### Prenons un exemple :

<HTML>

```
<HEAD>
<SCRIPT language="javascript"> 
function choixprop(form3) { 
if (form3.choix[0].checked) { alert("Vous avez choisi la proposition " + form3.choix[0].value) };
if (form3.choix[1].checked) { alert("Vous avez choisi la proposition " + form3.choix[1].value) };
if (form3.choix[2].checked) { alert("Vous avez choisi la proposition " + form3.choix[2].value) };
} 
</SCRIPT></HEAD>
<BODY>Entrez votre choix : 
<FORM NAME="form3">
<INPUT TYPE="radio" NAME="choix" VALUE="Mlle">.Mlle<BR>
<INPUT TYPE="radio" NAME="choix" VALUE="Mme">.Mme<BR> 
<INPUT TYPE="radio" NAME="choix" VALUE="Mr">.Mr<BR> 
<INPUT TYPE="button"NAME="but" VALUE="Quel et votre choix ?" 
onClick="choixprop(form3)">
<FORM><RODY</HTML>
```
### *LES BOUTONS CASE A COCHER (CHECKBOX)*

Les boutons case à cocher sont utilisés pour noter un ou plusieurs choix (pour rappel avec les boutons radio un seul choix) parmi un ensemble de propositions. A part cela, sa syntaxe et son usage est tout à fait semblable aux boutons radio sauf en ce qui concerne l'attribut name.

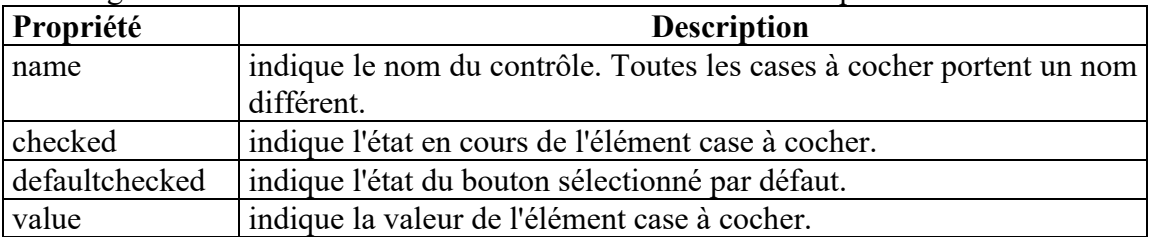

Entrez votre choix :

Il faut sélectionner les numéros 1,2 et 4 pour avoir la bonne réponse.

- $\Box$  Choix numéro 1
- $\Box$  Choix numéro 2
- $\Box$  Choix numéro 3
- $\Box$  Choix numéro 4

```
Corriger
```

```
<HTML>
     <HEAD><script language="javascript">
     function reponse(form4) { 
     if ( (form4.check1.checked) == true && (form4.check2.checked) == true &&
(from4.check3.checked) = false & & (form4.check4.checked) = true){ alert("C'est la bonne réponse! ") }
     else 
      {alert("Désolé, continuez à chercher.")} 
     } 
     </SCRIPT>
     </HEAD>
     <BODY>
```

```
Entrez votre choix : 
<FORM NAME="form4"> 
<INPUT TYPE="CHECKBOX" NAME="check1" VALUE="1">Choix numéro 1<BR> 
<INPUT TYPE="CHECKBOX" NAME="check2" VALUE="2">Choix numéro 2<BR> 
<INPUT TYPE="CHECKBOX" NAME="check3" VALUE="3">Choix numéro 3<BR> 
<INPUT TYPE="CHECKBOX" NAME="check4" VALUE="4">Choix numéro 4<BR> 
<INPUT TYPE="button"NAME="but" VALUE="Corriger" onClick="reponse(form4)"> 
<FORM></BODY>
</HTML>
```
### *LISTE DE SELECTION*

La boite de la liste est crée par la balise <SELECT> et les éléments de la liste par un ou plusieurs tags <OPTION>. La balise </SELECT> termine la liste.

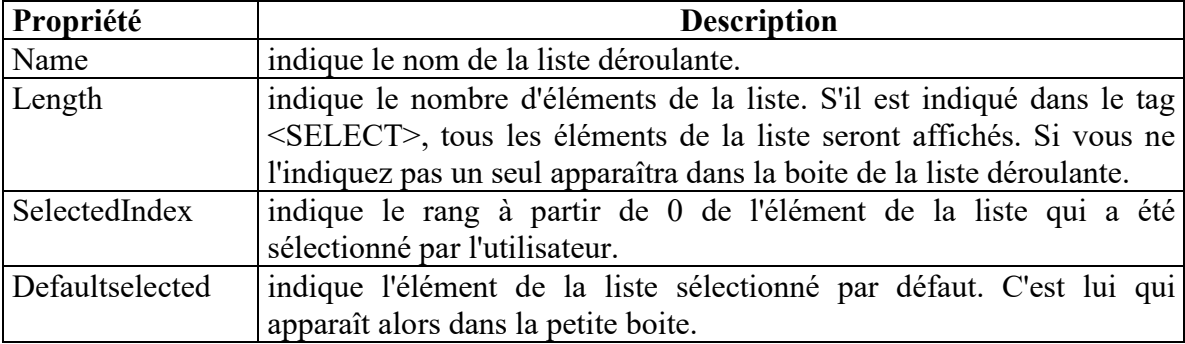

Un petit exemple comme d'habitude : Entrez votre choix :

Quel est l'élément retenu? Elément1 |

```
<HTML> 
     <HEAD>
     <script language="javascript"> function liste(form5) { 
     alert("L\'élément " + (form5.list.selectedIndex + 1)); }
     </SCRIPT> 
     </HEAD>
     <BODY>Entrez votre choix : <FORM NAME="form5"> 
     <SELECT NAME="list"> 
     <OPTION VALUE="1">Elément 1 </OPTION>
     <OPTION VALUE="2">Elément 2 </OPTION>
     <OPTION VALUE="3">Elément 3 </OPTION>
     </SELECT> 
     <INPUT TYPE="button"NAME="b" VALUE="Quel est l'élément retenu?" onClick="liste(form5)"> 
</FORM>
      </BODY>
     </HTML>
```
## *LE CONTROLE TEXTAREA*

L'objet textarea est une zone de texte de plusieurs lignes.

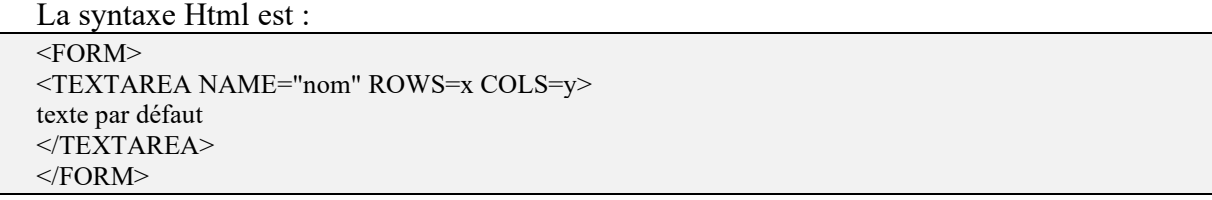

où ROWS=x représente le nombre de lignes et COLS=y représente le nombre de colonnes. L'objet textarea possède plusieurs propriétés :

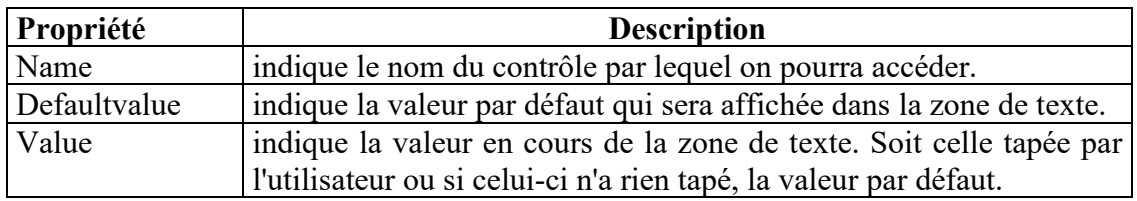

A ces propriétés, il faut ajouter onFocus(), onBlur(), onSelect() et onChange(). En Javascript, on utilisera \r\n pour passer à la ligne.

Comme par exemple dans l'expression document.Form.Text.value = 'Check\r\nthis\r\nout'.